# Academic Accommodations During Online Learning

Academic Support Center

The Academic Support Center (ASC) is here to assist Gustavus faculty navigate online learning. Please know that the legal requirement to provide academic accommodations for students with disabilities **still applies** to the online learning environment.

While creating courses that are accessible to all students is an achievable goal, universal design (UD) takes time, effort and a commitment to evolve. With limited time to prepare courses in an online format, **the expectation is that your courses are accessible to the students currently in your class**. Video captions, for example, are only required if you have a student who has captioning as an accommodation.

Below is a chart outlining the most common accommodations for students at Gustavus and what is needed to provide access. The ASC is here to help you accommodate the specific needs of your current students. **Please review the chart below, and then contact us whenever you have questions**:

- Contact Cinde Wiebusch ([cinde@gustavus.edu\)](mailto:cinde@gustavus.edu) with questions about accessible technology (extra time on exams, Moodle, captioning, creating accessible documents, text-to-speech, etc.)
- Contact Corrie Odland ([codland@gustavus.edu](mailto:codland@gustavus.edu)) with questions about accommodations, general accessibility resources, working with students with disabilities, etc.)

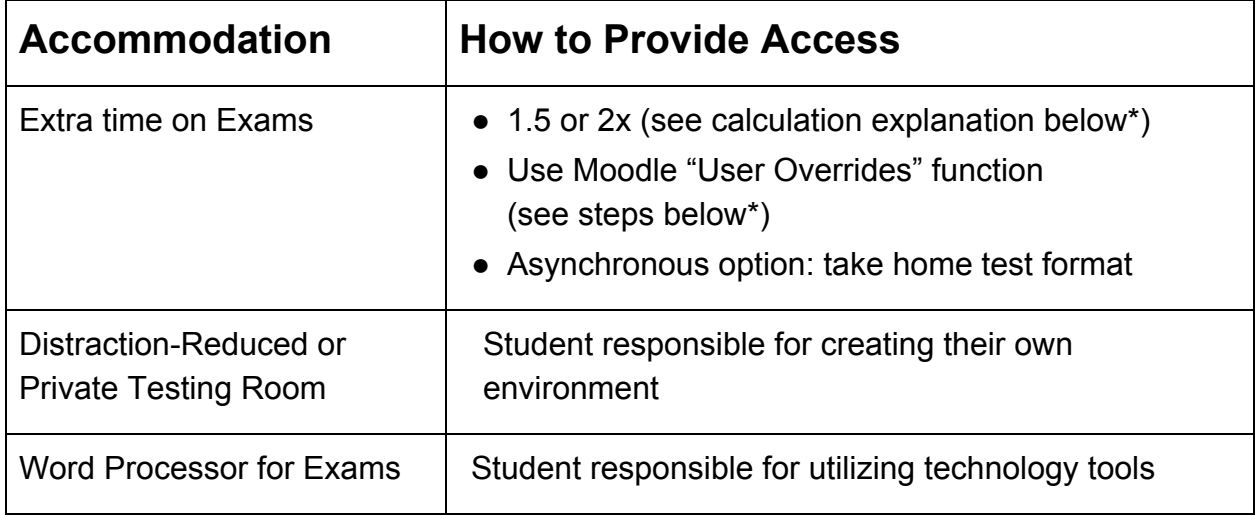

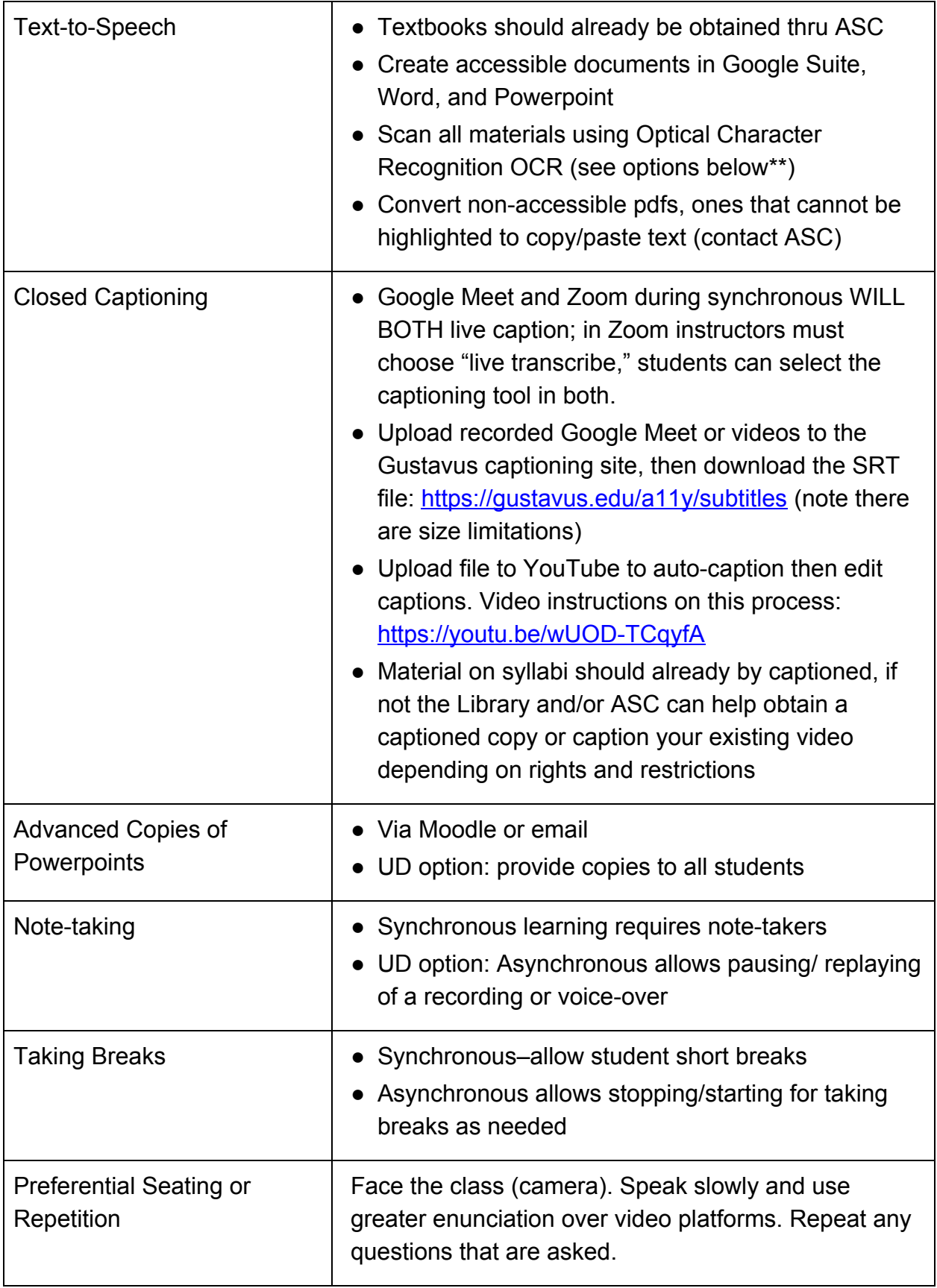

### \*Extra time on exams:

Calculating extra time:

1.5x testing = 1.5x the amount of time given to students WITHOUT accommodations. For example, 50 minutes x1.5 = 75 minutes. If ALL students are given 80 minutes for a 50 minute test, then a student with 1.5x accommodation for time would actually receive 120 minutes for it to be equal access.

### Moodle Time Extension Steps:

- 1. Open Moodle
- 2. Open the quiz
- 3. Click the User Overrides on left under Quiz Administration
- 4. Type in the users name and select them from the list
- 5. Make the necessary changes and save

## \*\*Scanning

- Scan using OCR on departmental scanners/copiers using the steps in the slide image below. Administrative Assistants have been provided this information/slide.
- If you are off-campus use these options/apps:
	- Text Scanner for iPhone/iPad: <https://apps.apple.com/us/app/text-scanner-ocr/id1225032527>
	- Cam Scanner for Androids: <https://play.google.com/store/apps/details?id=com.intsig.camscanner>

#### **Accessible Technology - Create Electronic Text**

Scanning: Create text-to-speech reader accessible pdf scans using copier settings:

- 1. Log in
- 2. Select Scan & Send
- 3. Choose Destination
- 4. Choose 2-sided (if needed)
- 5. Select "pdf"
- 6. Select "set details"
- 7. Choose "OCR (Text Searchable)"
- 8. Select "OK"
- 9. Set document in tray/on glass and "Copy"

gustavus.edu

**GUSTAVUS ADOLPHUS COLLEGE** 

### Additional Information

- For non-Gustavus specific resources, please review this site: Designing an Accessible Online Course **<https://exploreaccess.org/accessible-online-course/>**
- Consider communicating your commitment to access and inclusion in your online course materials. In a prominent place, include a statement (sample below) that informs students who might experience barriers that you are committed to creating an accessible online course. Include information about how to request accommodations.

**Students with Disabilities: If you anticipate issues related to the format or requirements of this course, please contact me. I would like us to discuss ways to ensure your full participation in the course. Together we can plan how best to remove barriers and coordinate your accommodations. You are also welcome to contact the Accessibility Resources Coordinator via email at [codland@gustavus.edu](mailto:codland@gustavus.edu)**

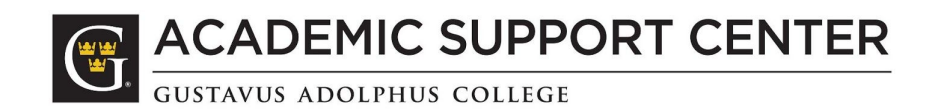